The Office of Research is required to:

**IGMS** 

Integrated Grant

- Verify progress reports >>>>> Page 1
- Verify deviation requests >>>>> Page 2

**2** Check the **Action Trail** section for comments

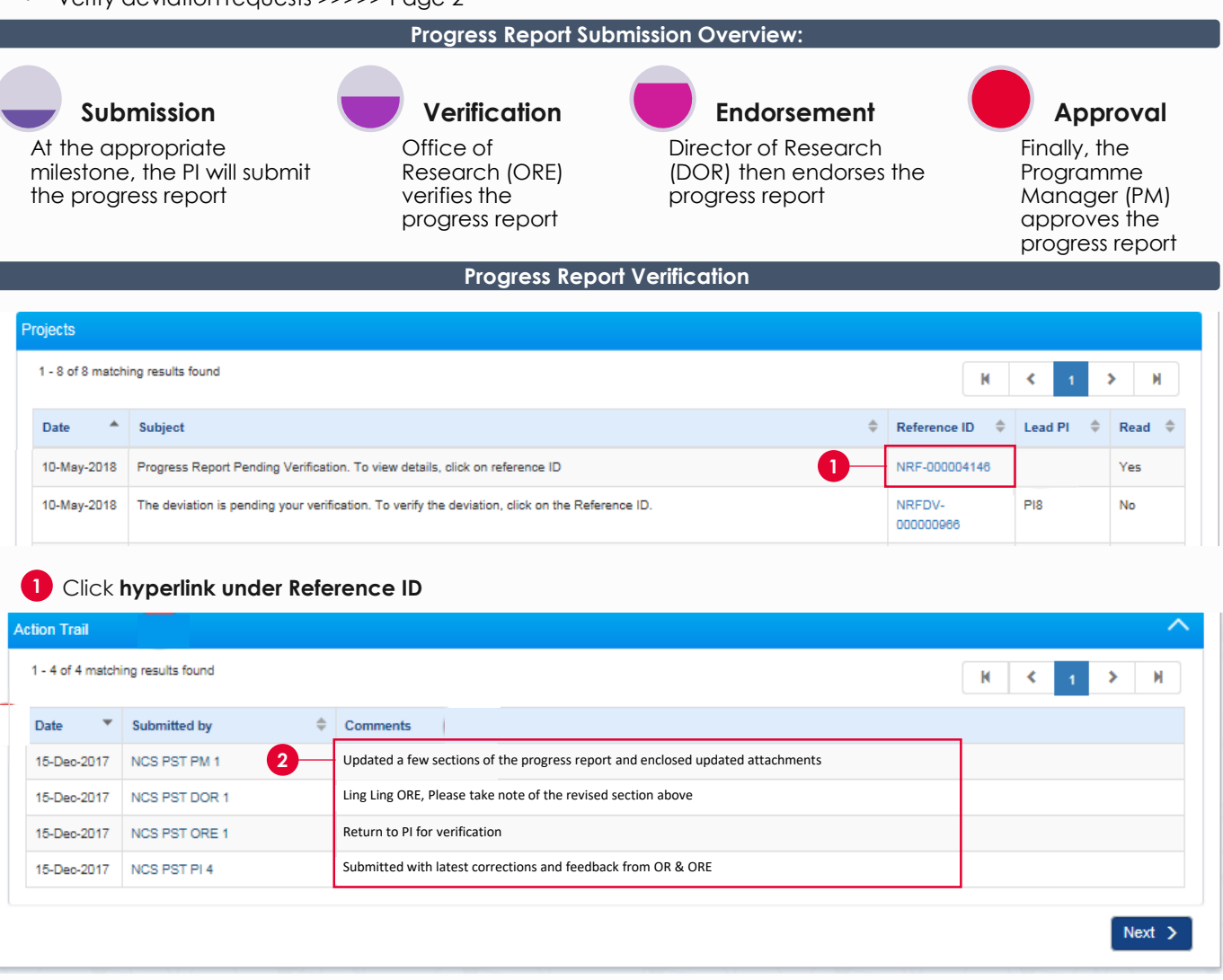

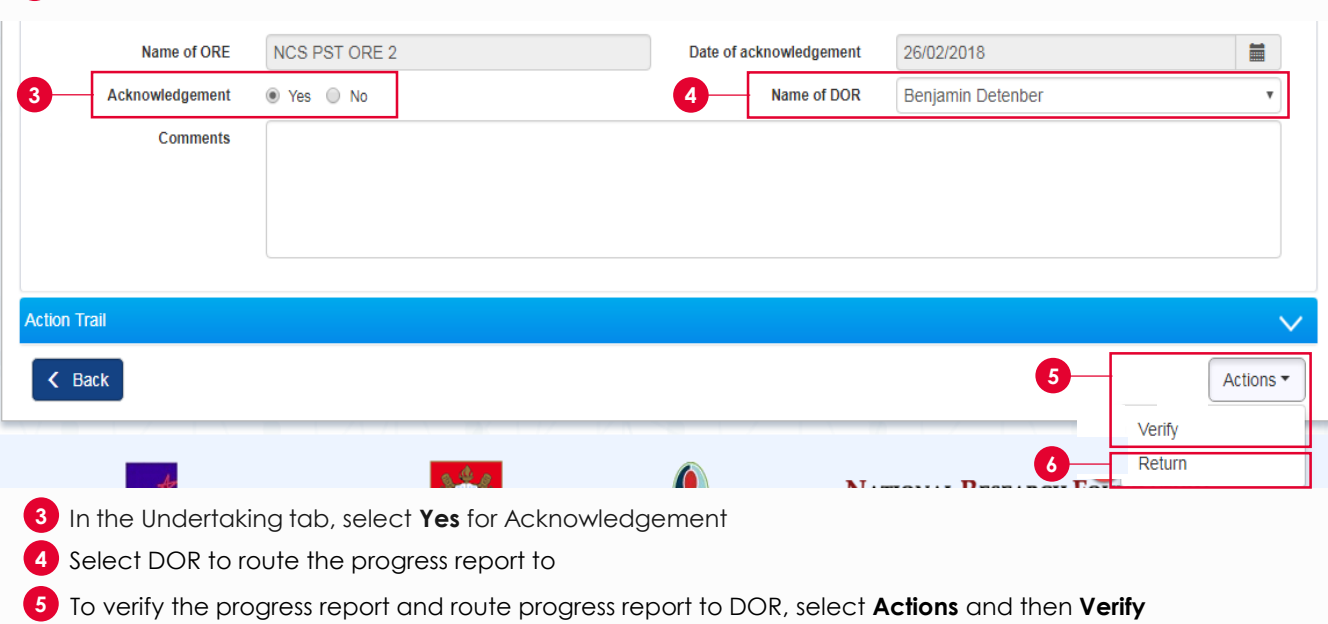

**6** To return the progress report for Lead PI's amendments, select **Return**

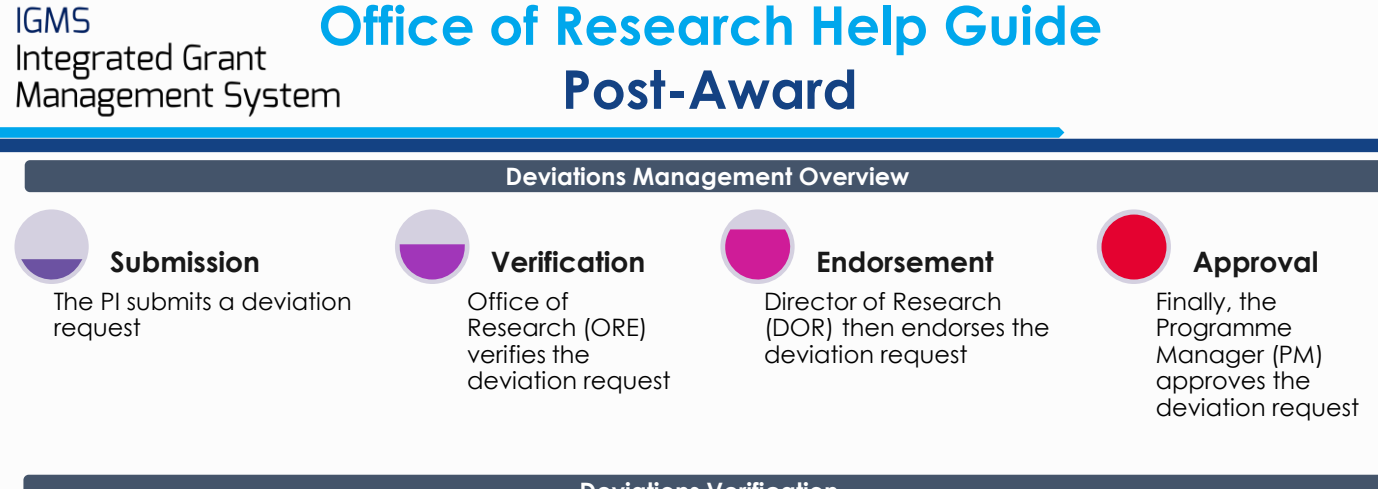

## **Deviations Verification**

You may access a deviation request through 2 ways:

1 Click Reference ID under Projects section of the dashboard

## • Click **Deviation ID** under **Deviation Requests** section **2**

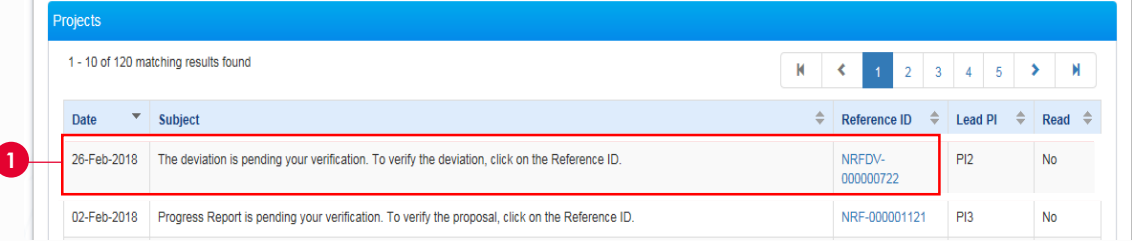

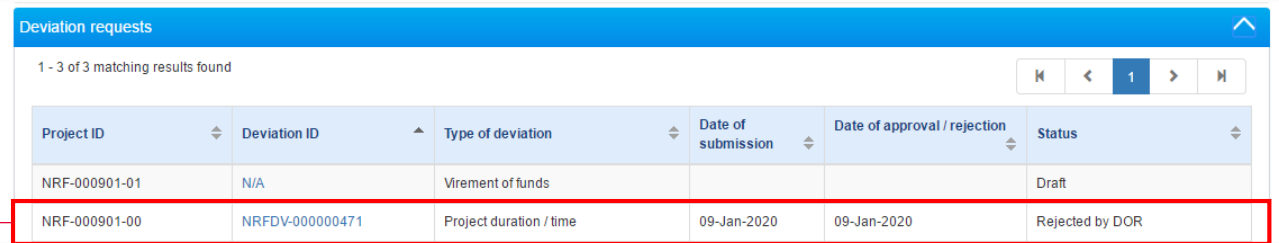

If the deviation request has been returned to you for revision, it will appear on your dashboard as an action item.

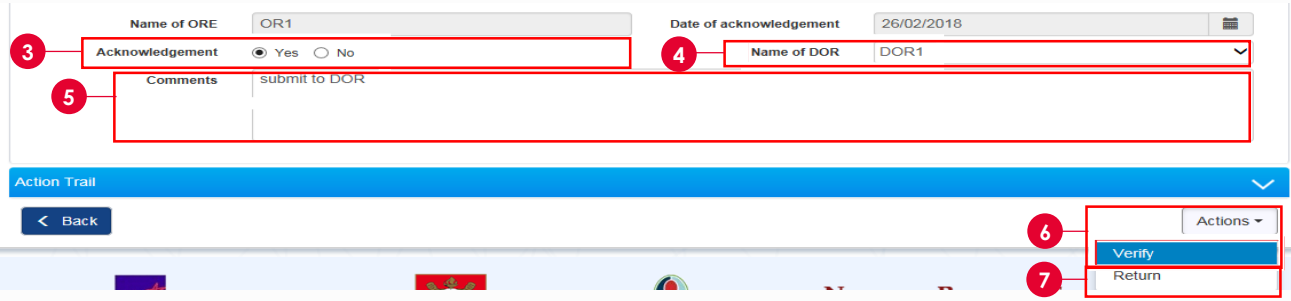

**3** In the Undertaking tab, select **Yes** for Acknowledgement

- **4** Select DOR to route deviation request to
- **5** Key in your comments

**2**

- To verify the deviation request and route it to DOR, select **Actions** and then **Verify 6**
- **7** To return the deviation request for Lead PI's amendments, select **Actions** and then **Return**

Please refer to ORE training guide under IGMS website> **Help**> **Training Guides** to learn more how to verify a deviation request.

To access training guides, please go to IGMS website> **Help**> **Training Guides**. You may also contact IGMS helpdesk at [helpdesk@researchgrant.gov.sg](mailto:helpdesk@researchgrant.gov.sg) or at 6556 8807 or 6556 6971 for assistance.